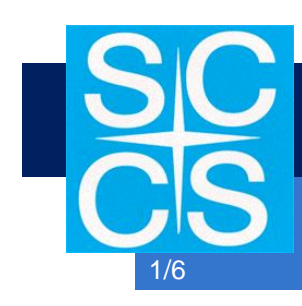

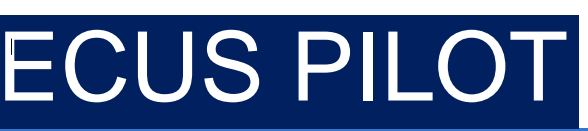

Karta katalogowa DS 60.00

## ECUS PILOT

pilot do zdalnego sterowania zadajnikami ECUS

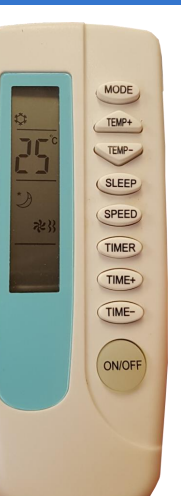

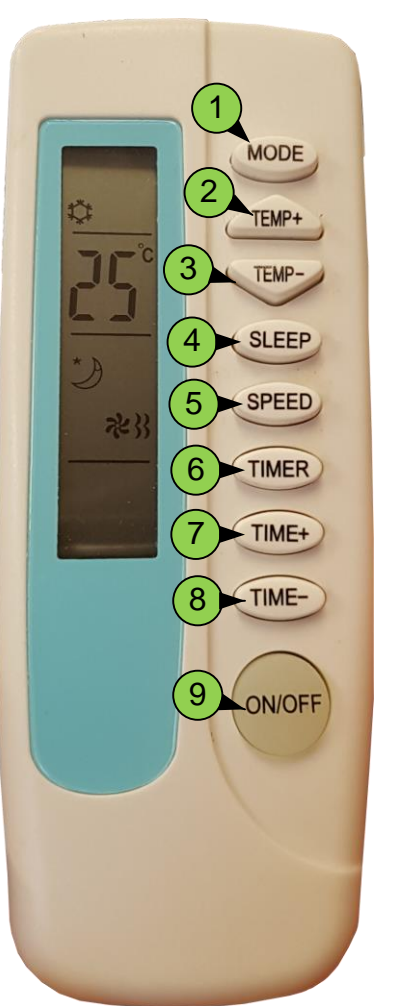

8

- 1 Naciśnij i wybierz tryb pracy (chłodzenie/grzanie/wentylacja).
- 2 Naciśnij go i zwiększ ustawienie temperatury.
- 3 Naciśnij go i zmniejsz ustawienie temperatury.
- 4 Naciśnij raz i aktywuj tryb uśpienia. Naciśnij drugi raz aby dezaktywować tryb uśpienia.
- 5 Naciśnij go i ustaw prędkość wentylatora (wolno,średnio,szybko,auto).
- 6 Naciśnij raz aby ustawić za ile godzin termostat ma się załączyć. Ilość godzin ustawiamy przyciskami 7 i 8. Drugie wciśnięcie Przycisku spowoduje ustawienie czasu po jakim termostat ma się wyłączyć. Trzecie wciśniecie anuluje funkcję TIMER.
- 7 Zwiększenie ustawienia godziny w funkcji TIMER.
- Zmniejszenie ustawienia godziny w funkcji TIMER.
- **9** Naciśnij ten przycisk, aby włączyć lub wyłączyć urządzenie.